#### 研究生申请取消在学资格业务信息化需求说明

#### 一、服务基本需求:

1、可实现研究生申请取消在学资格业务的申请、审批功能,面向非学历教育研 究生("是否国家学籍"="否")开放

2、针对已审批通过的业务,实现信息发布功能

对于已发布的信息,显示发布时间,按照发布时间排序,设置是否已处理按 钮

3、审核通过后可由系统生成电子版通知

按照研究生院上传的模板(见附件)生成通知,以 pdf 文档格式保存。 申请人及审批节点审批人均可查看、可下载此通知。

4、对于审批通过的结果,可导出相关数据以实现与研究生学籍管理系统的对接。

导出数据字段包括"申请理由"、"研究生院点击同意的日期"、"文号"、 "序号"、"备注"。

5、所有申请一旦提交,申请端和所有审批端均可实时查看申请信息和所有审批 进度

在下一节点操作批复前,上一节点的修改不做记录。下一节点操作批复 后,上一节点不可修改。所有审批结果和意见均可查看。

- 6、可通过邮箱、微信平台("综合在线服务")向申请人及各节点操作人实时反 馈研究生院审核进度和审核结果。
- 7、可根据命令对已通过、未通过、正在审批的申请进行查询,并具有统计报表 功能

条件编辑框中可选列级含有以下标准字段:姓名、学号、院系、学生类别、

导师、申请类型、异动日期。可导出查询结果。可根据选择的异动日期范围 生成报表。

### 二、服务基本信息

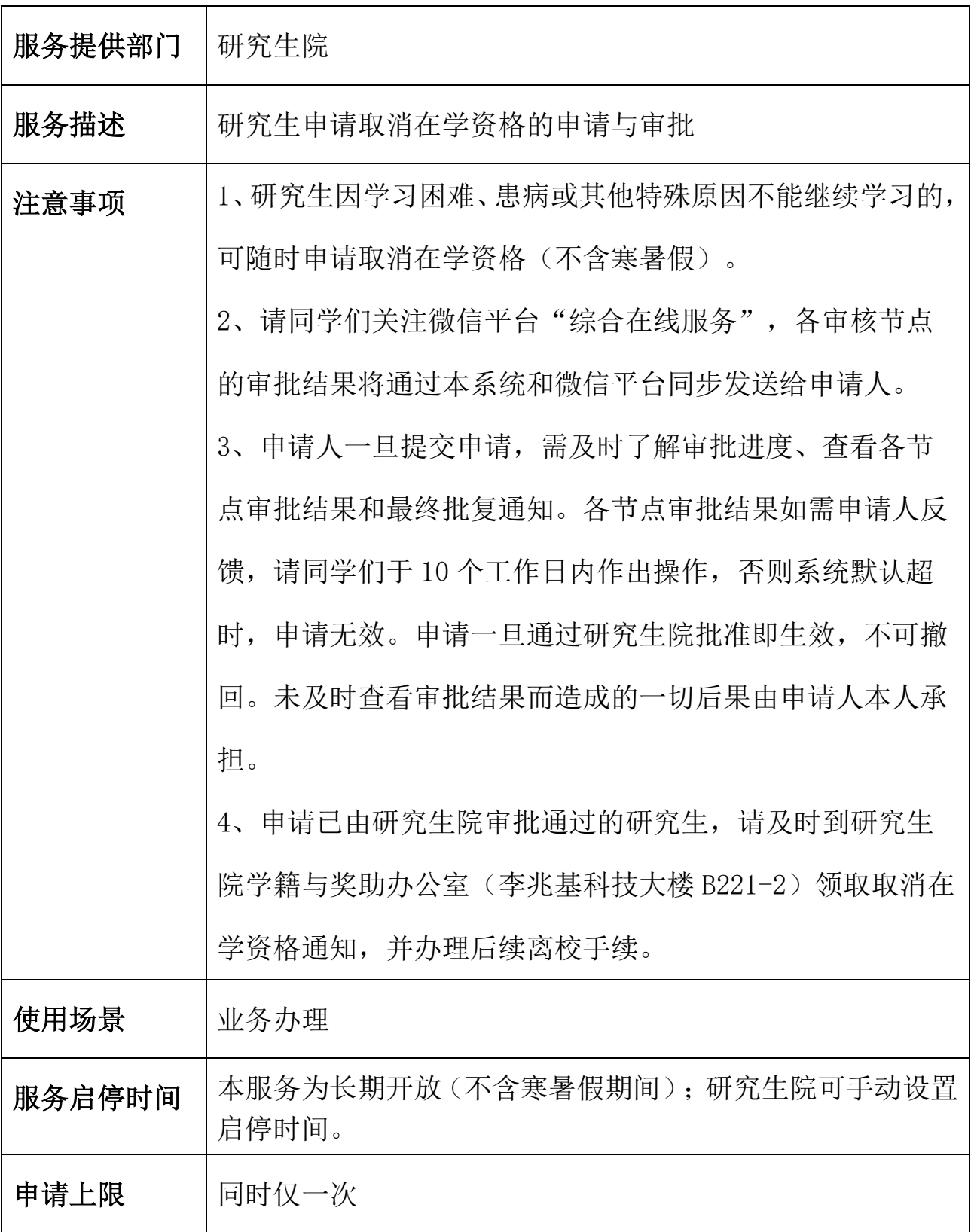

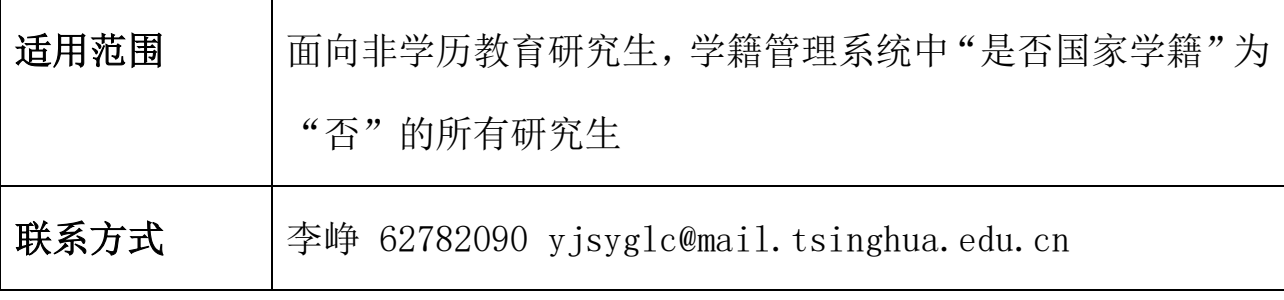

### 二、申请表单及说明

### 研究生申请取消在学资格审批表

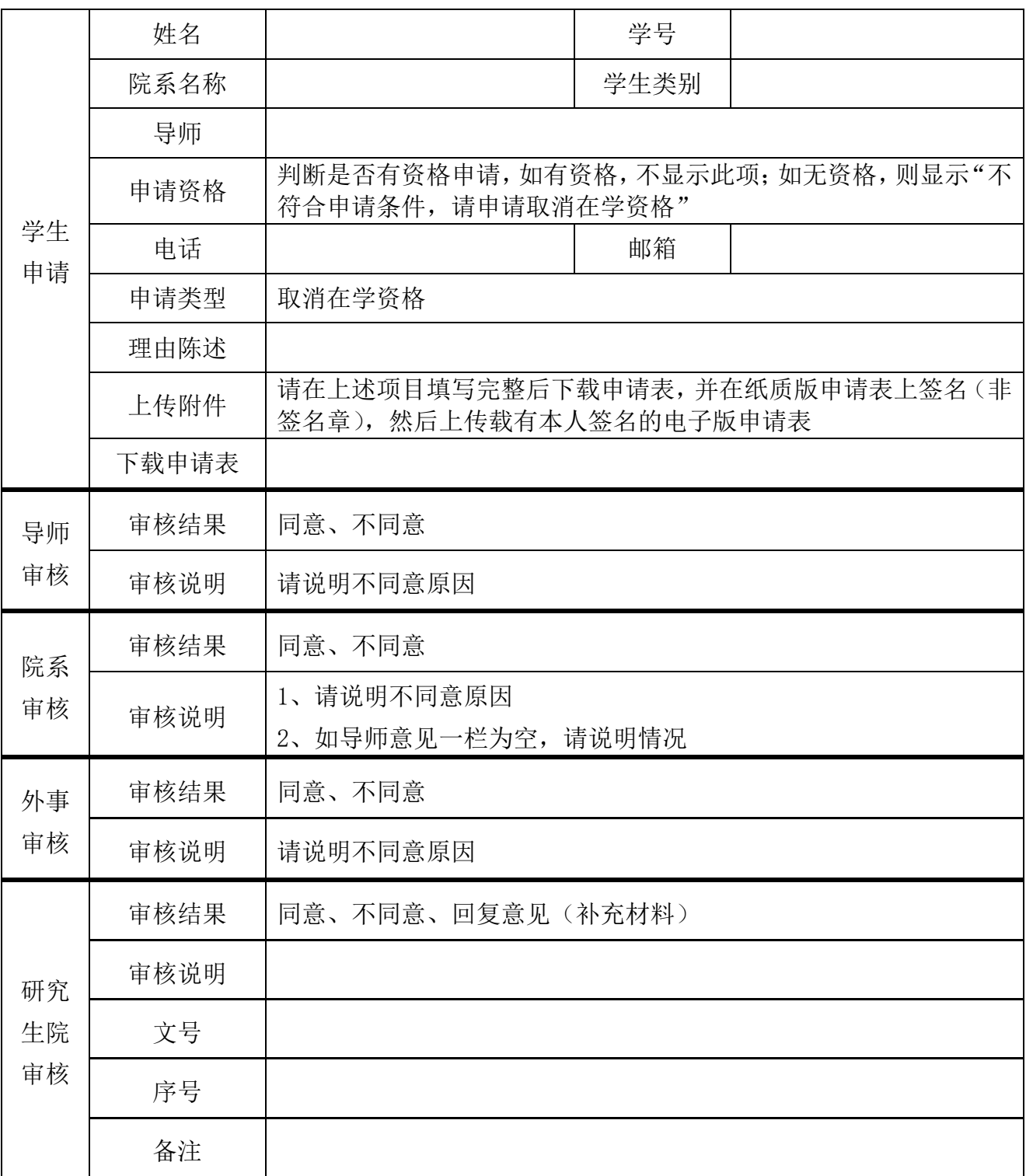

#### 填表要求

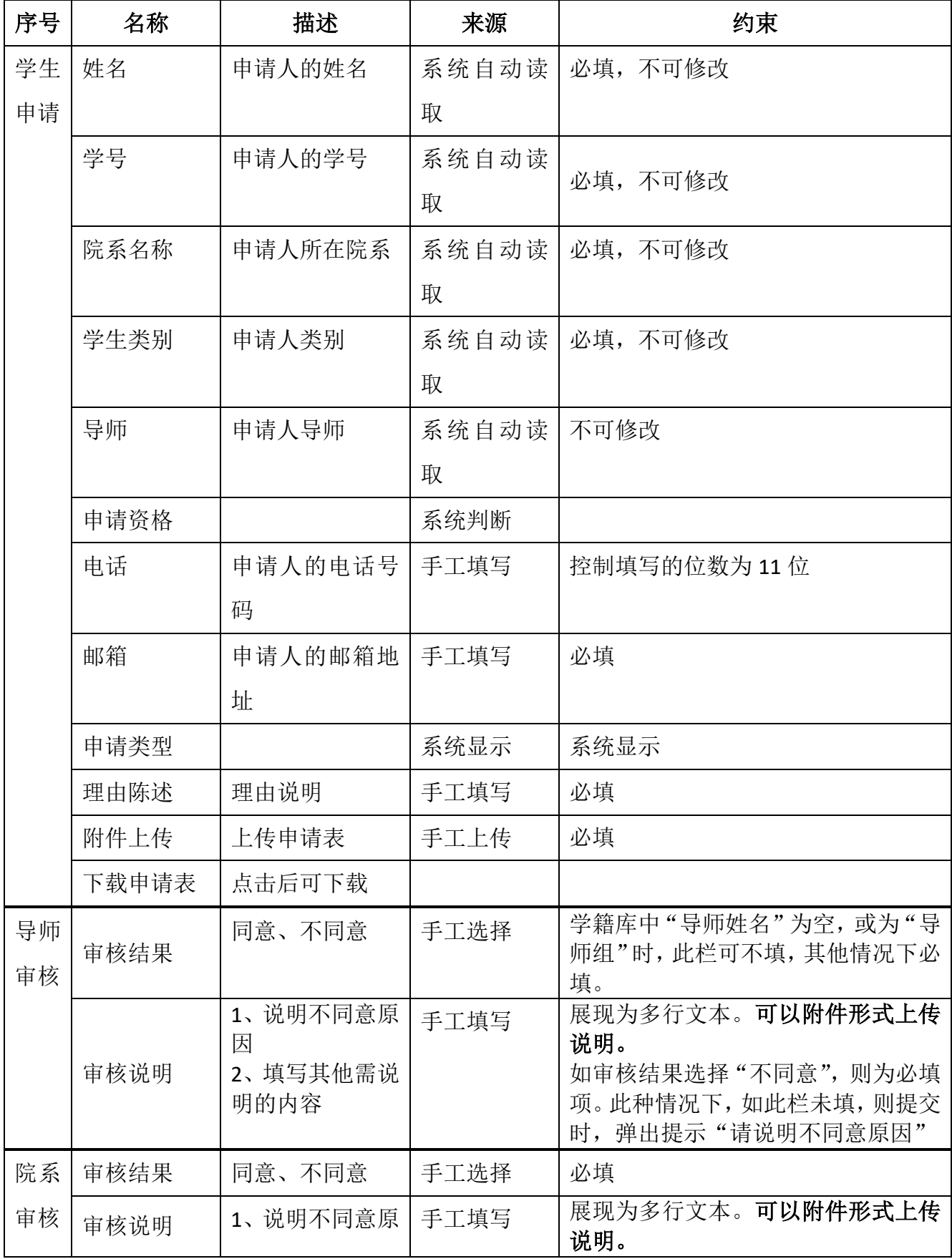

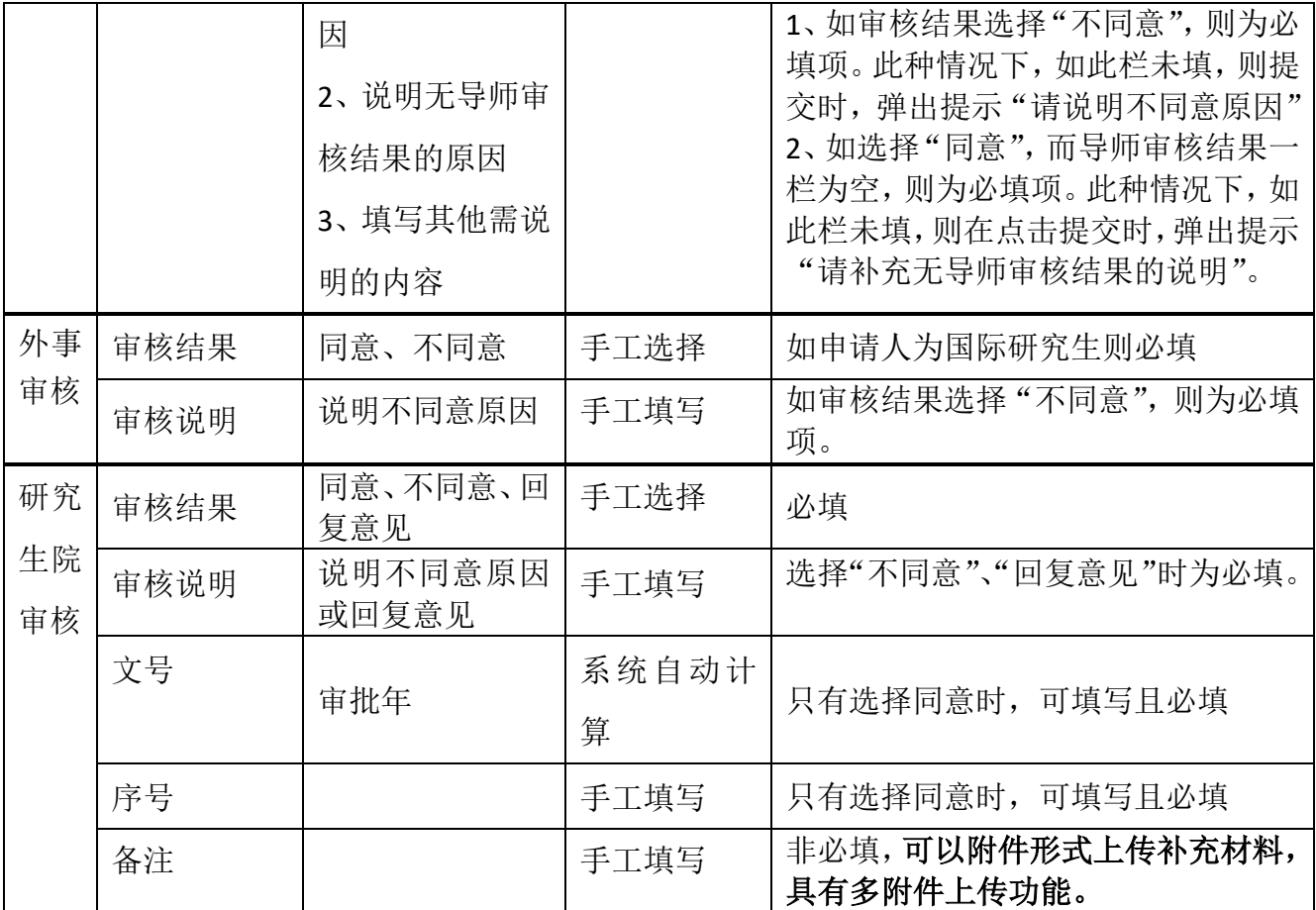

#### 其他说明:

- 1. 导师端、院系端只记录最后一次审批结果,即在下一节点审批之前可以更新审批结论。 下一节点审核之后不可更新审批结论。系统中只记录最后一次审批结果。如在院系审批 后,导师意见改为不同意,则需找院系协商,与院系统一立场后,让院系端修改审批意 见为不同意。
- 2. 如学籍库中导师姓名不为空,而导师审批一直未执行(导师组或导学矛盾),则此步无 法跳转至下一步,此流程无法结束,此种情况下,由学生联系院系,提交纸质版申请, 由研究生院接管完成操作,给出审批结果,结束流程。?
- 3. 研究生院端为超级管理员,可查看所有端口的操作信息,可强行跳过某节点或结束流 程。

三、流程图及说明

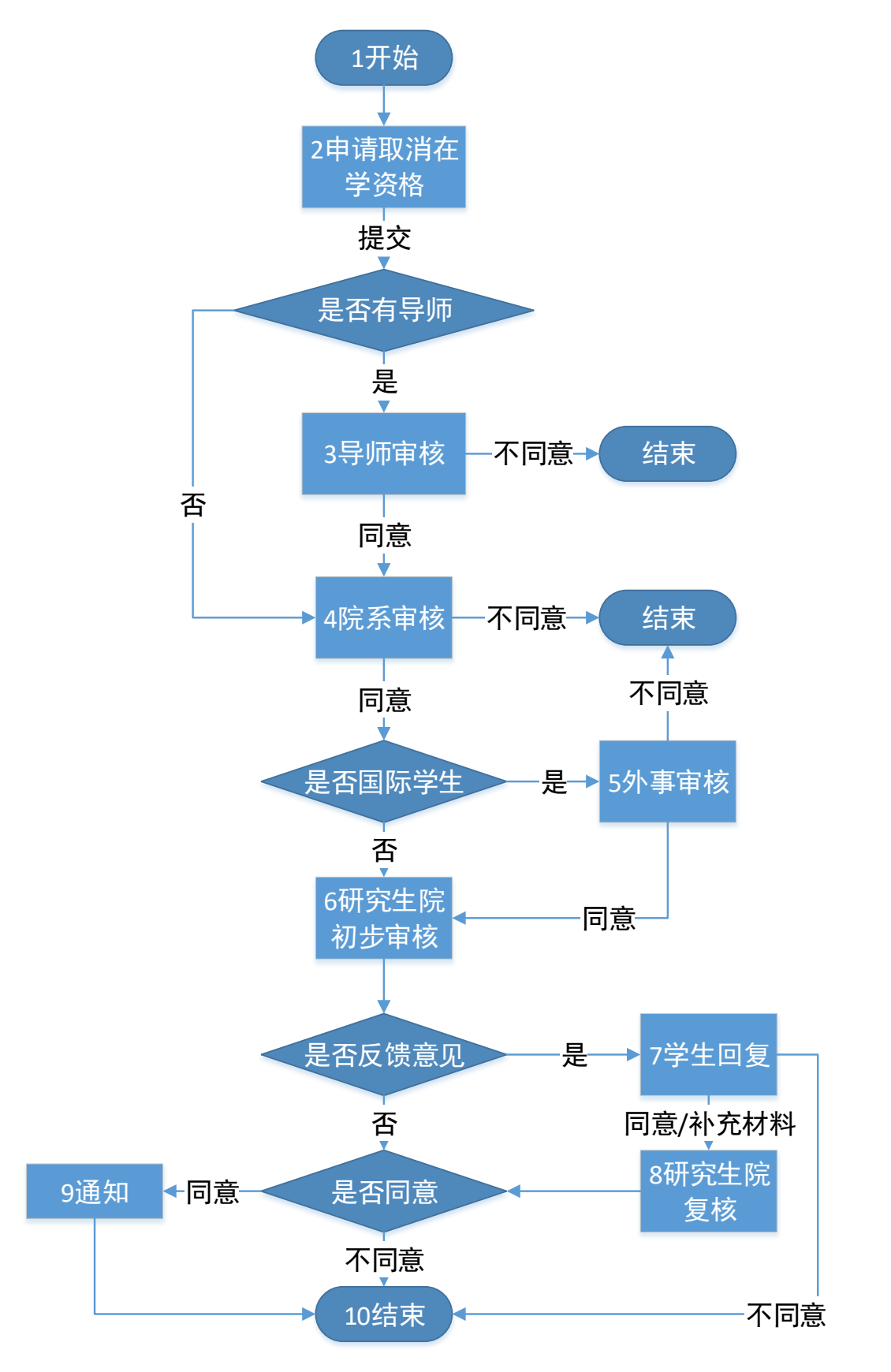

## 各节点说明:

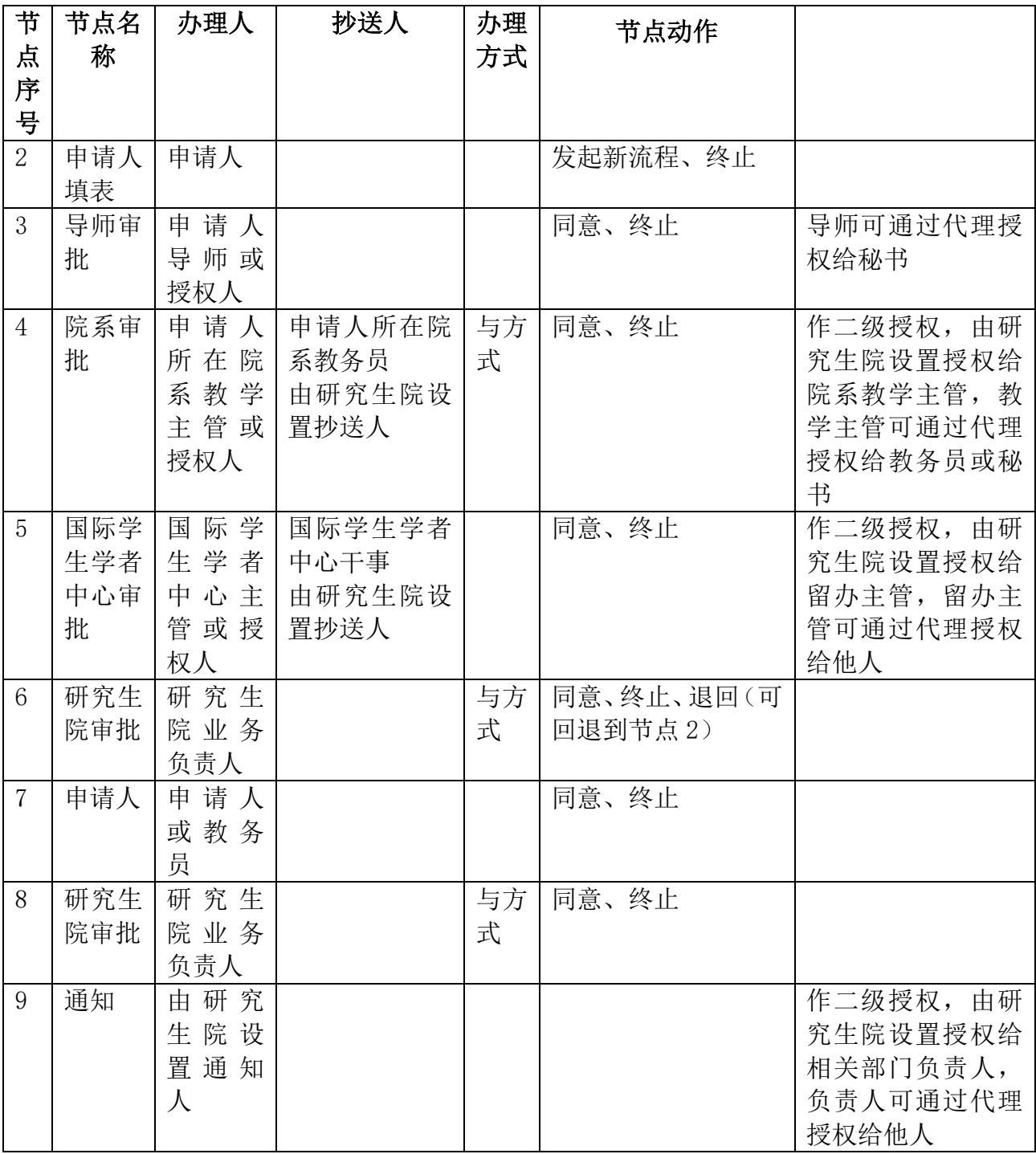

# 关于取消**«**姓名**»**在学资格的通知

(«文号»)清研管字第«序号»号

«院系名称»«学号前四位»级«学生类别»生«姓名»(«学号»),本人申请 取消在学资格,经研究生院批准,同意该生自«批准年»年«批准月»月«批准 日»日起取消在学资格。

> 清华大学研究生院 «批准年»年«批准月»月«批准日»日